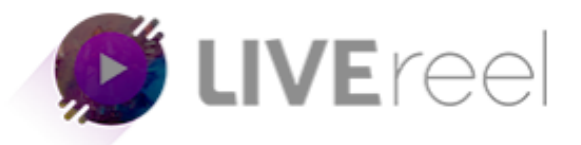

## **LIVEREEL TUTORIAL- How to Connect to Twitter**

## **Follow these simple steps below:**

1. Log in to your LiveReel account then go to **Accounts**. Since we're going to connect Twitter, click on **Connect** under the Twitter icon.

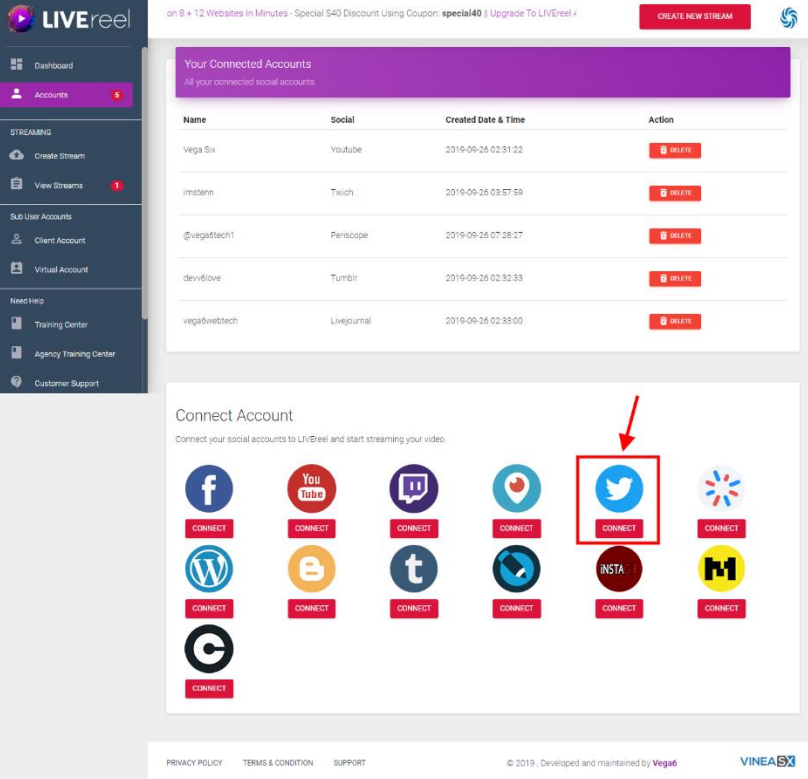

2. A pop-up will then appear and ask you to login and Authorize the app by entering your username & password.

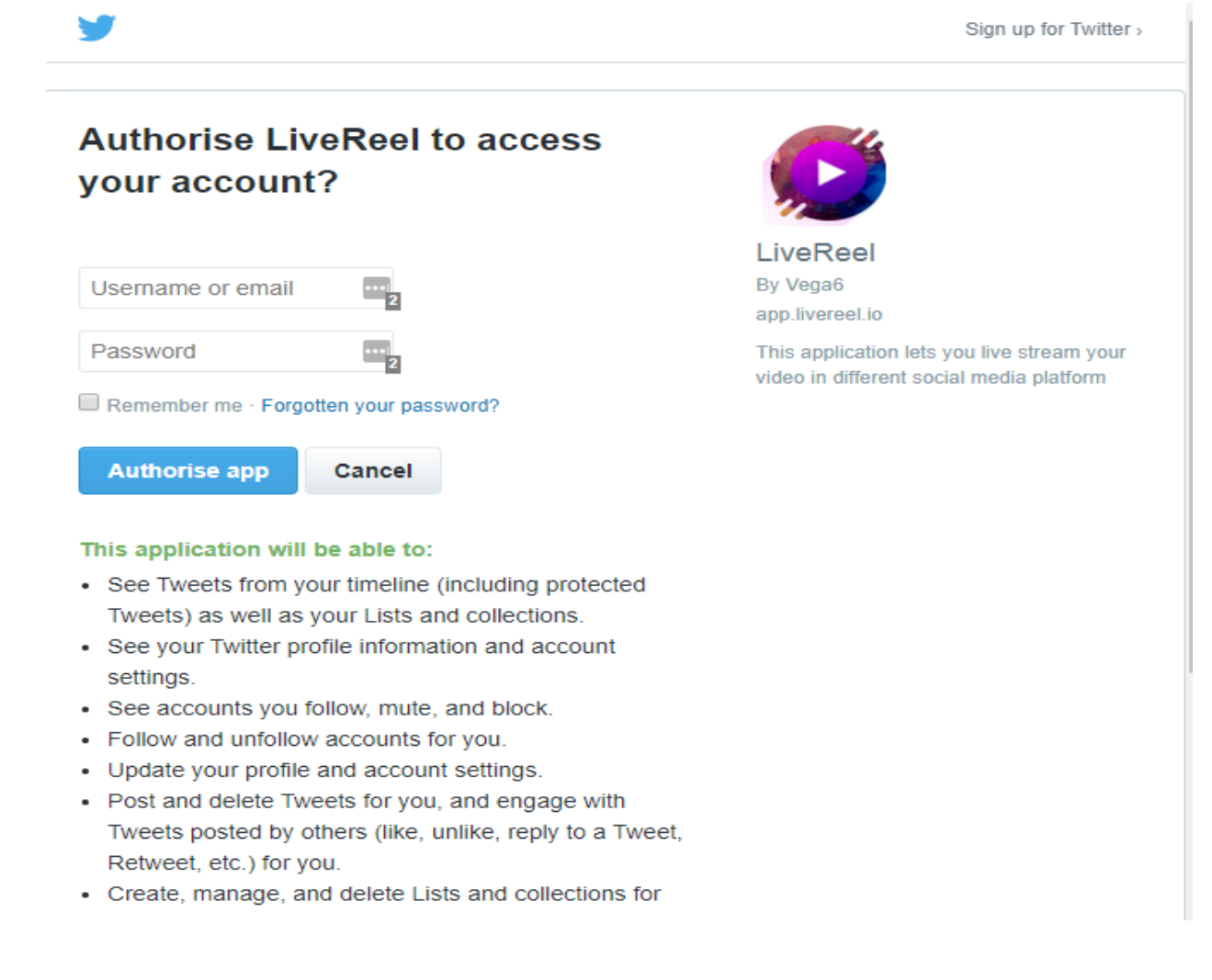

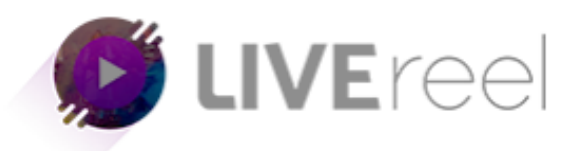

3. Once done, you will see Twitter on the list of connected accounts.

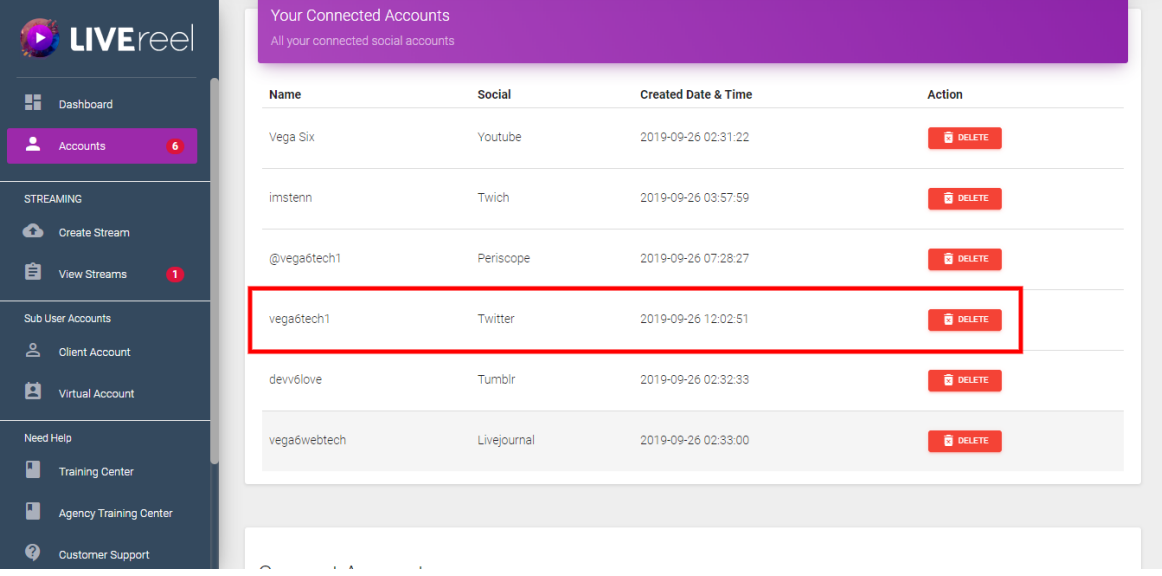